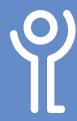

## How can I undo an action?

It is possible to undo one or more of your previous actions (eg inserting table, typing etc).

1. Click the 'Undo' button in the quick access toolbar.

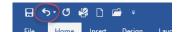

## How do I undo more than one action?

- 1. Click the undo drop down menu button in the quick access toolbar to display a list of actions.
- 2. Highlight the steps to be undone.
- 3. Click to undo these actions.

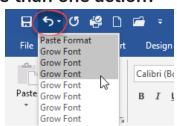

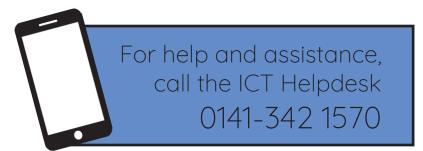

Available during office hours. For critical support at other times refer to the out-of-hours phone list.

Part of the 'How do I...' series of helpsheets. For more, visit ictsupport.key.org.uk